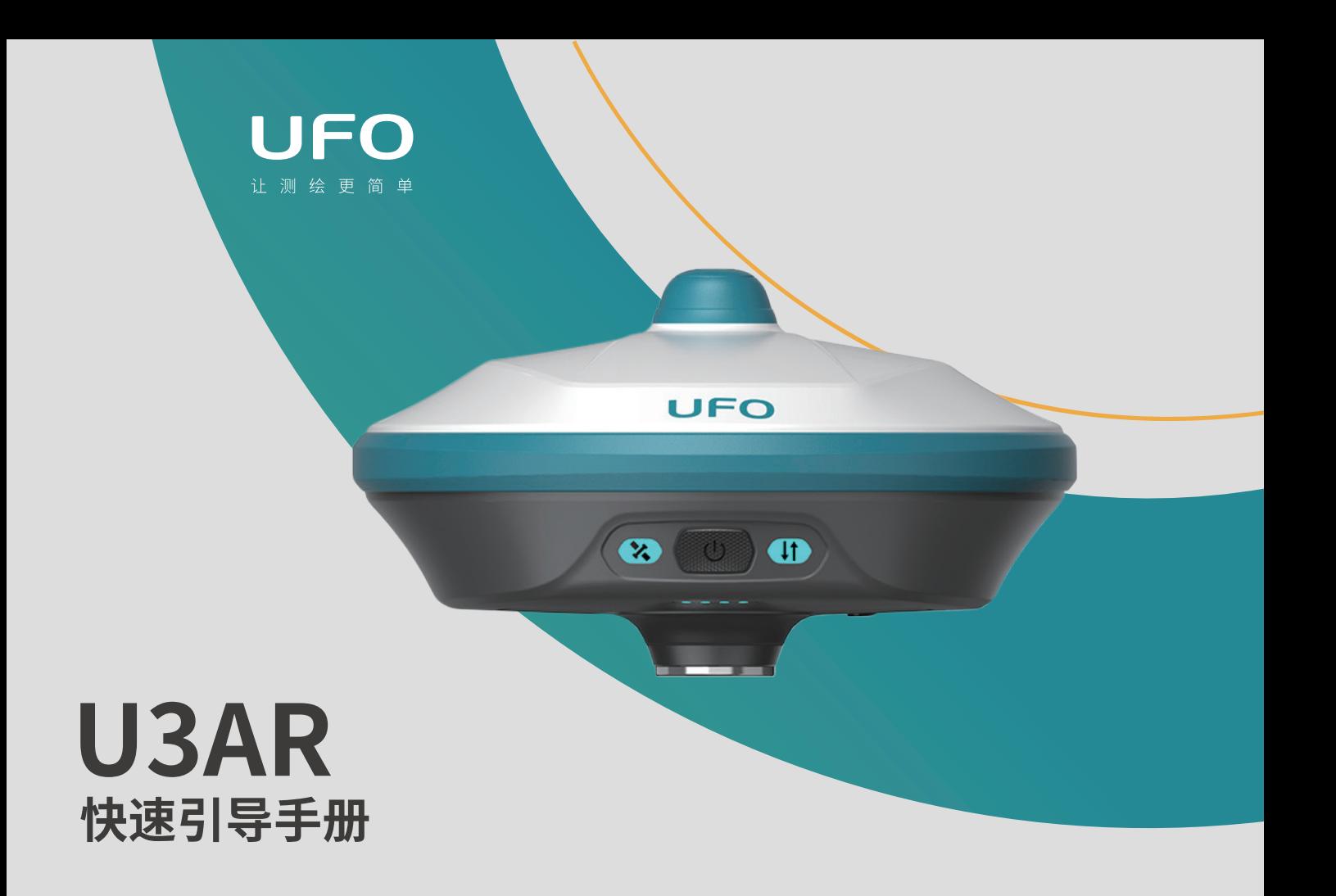

U3AR接收机主机组件

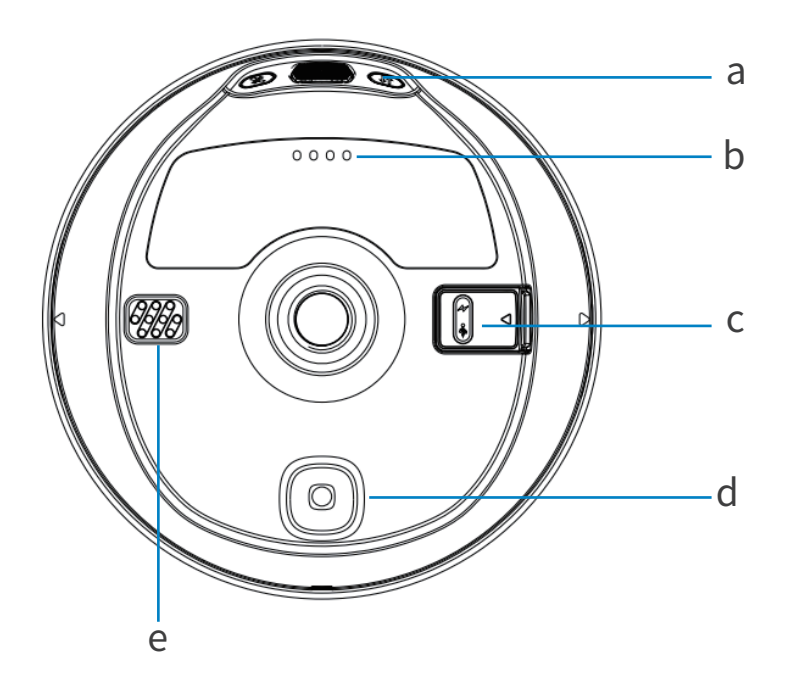

a) 电源按键

b)电量指示灯

c) 充电/数据传输接口

d) 视觉放样摄像头

e) 扬声器

#### U3AR接收机主机组件

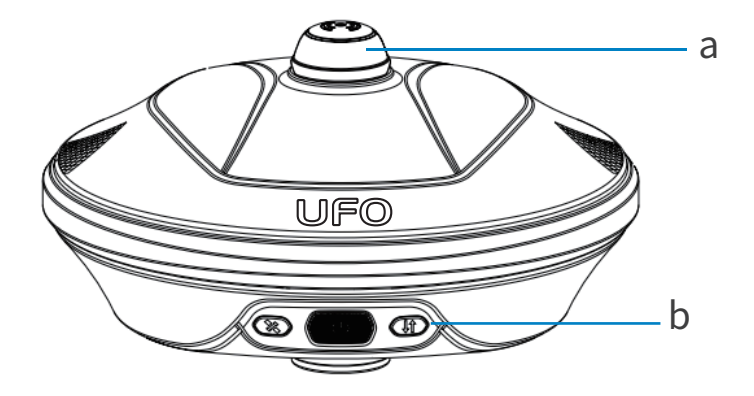

a) UHF电台天线接口

b)仪器状态指示灯

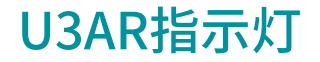

## U3AR配置了2颗LED指示灯和1组电源指示灯,来指示接收机当前的工 作状态,用户可以根据指示灯的情况来判断设备的运行情况。

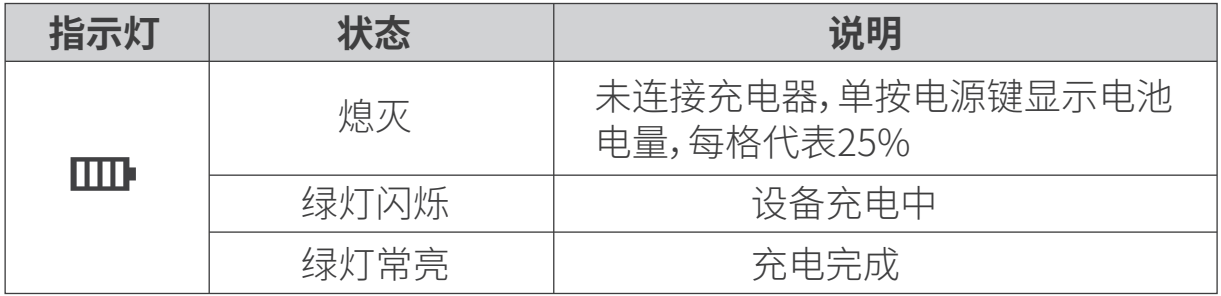

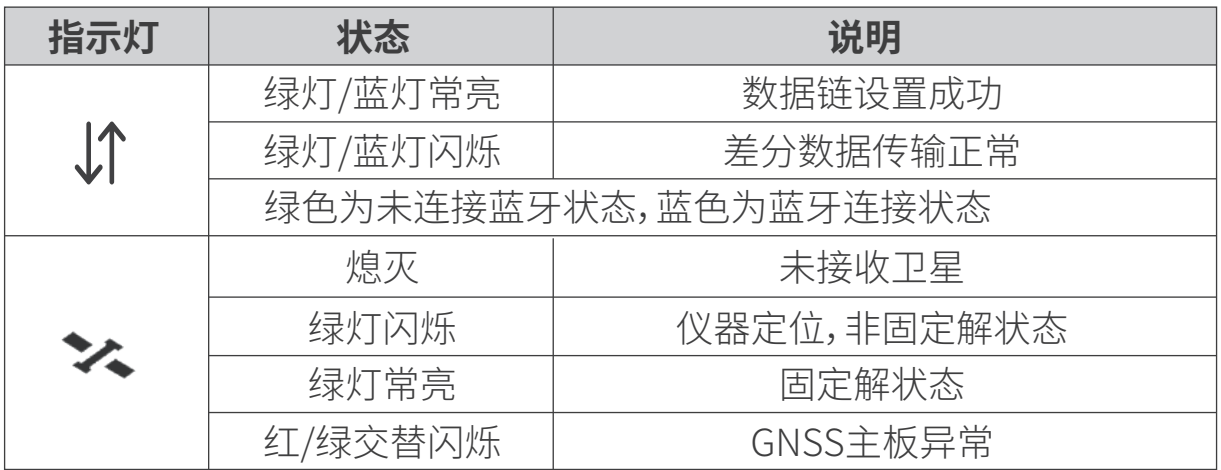

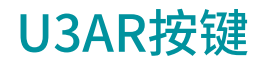

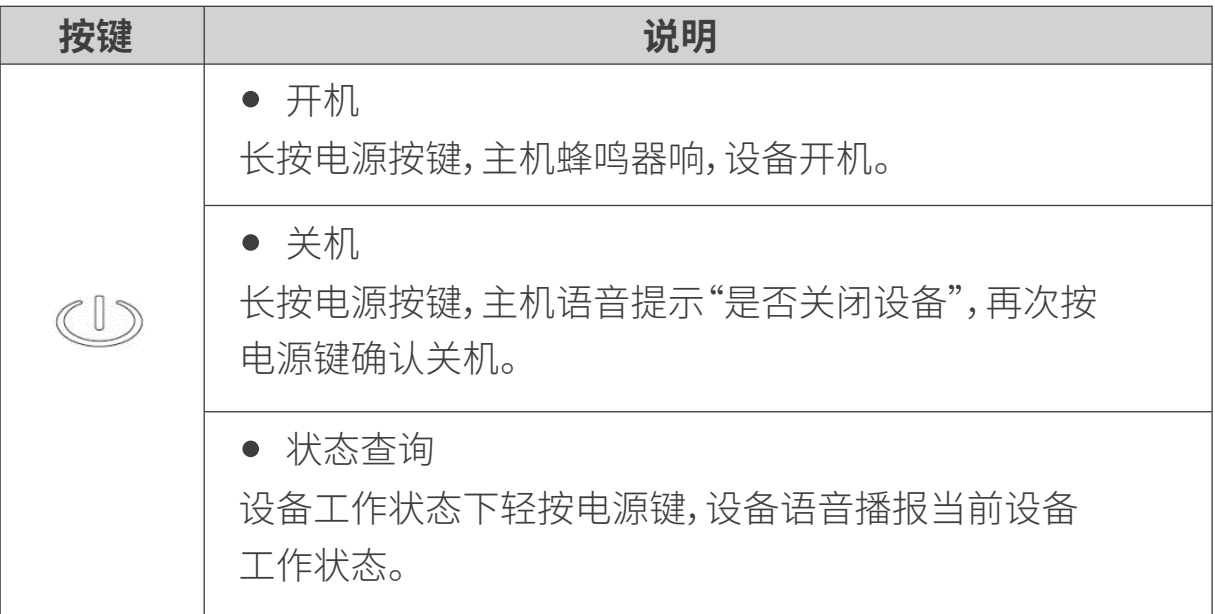

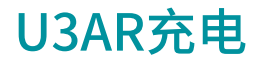

将USB-TypeC电源线分别插入U3AR接收机和标准配置的充电器,将充 电器接入电源,U3AR的电源指示灯会提示充电进度,电源灯绿灯灯常亮 充电完成。

#### 数据传输

将USB-C to USB-A数据线分别插入U3AR接收机和电脑,打开接收机电 源,用户可以使用U盘模式进行数据的下载工作。

### U3AR WebUI操作

U3AR接收机支持WebUI模式,用户可以使用WiFi连接接收机并通过 WebUI来对接收机进行设置、数据下载、固件升级等工作。

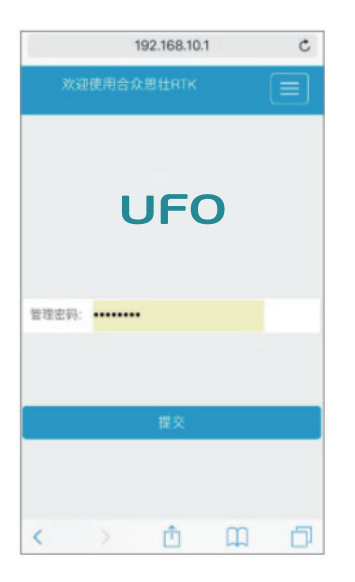

- 1. 打开U3AR接收机的WiFi模式;
- 2. 在移动端搜索U3AR接收机编号的热 点并进行连接;
- 3. 在浏览器页面输入:192.168.10.1进入 U3AR WebUI设置页面;
- 4. 输入管理密码:password即可对接收机 进行设置、数据下载、固件升级等操作。

仪器架设-流动站

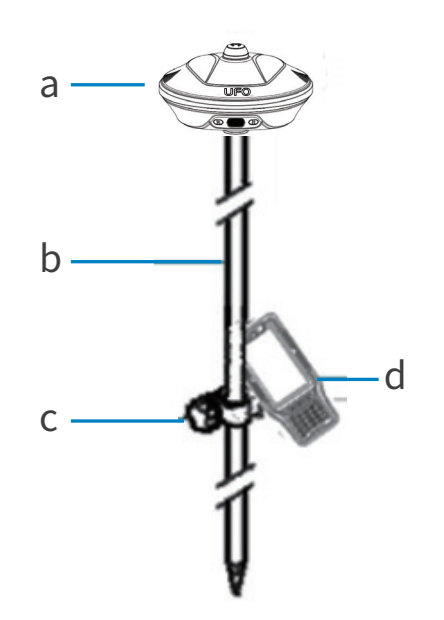

- a) U3AR接收机
- b) 对中杆
- c) 手簿托架
- d) 手簿

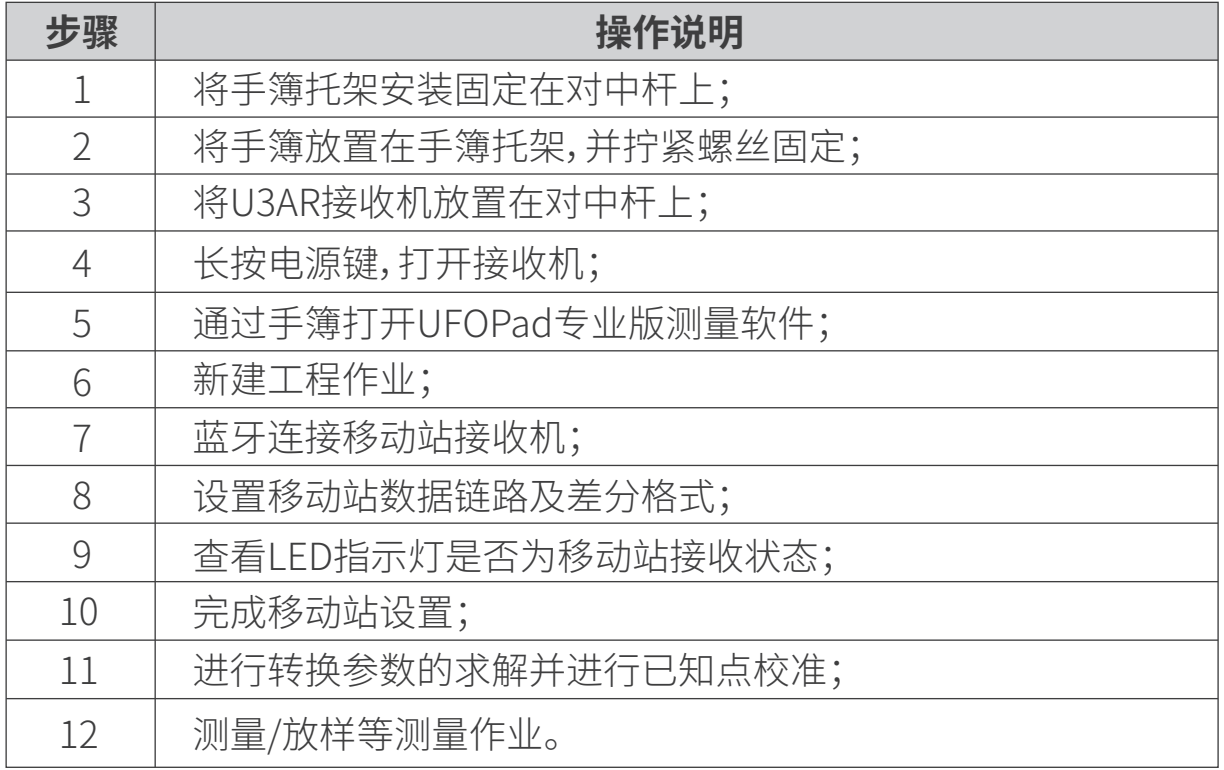

### 电子说明书文档及配套软件

详细软件操作手册、配套软件等存储在手簿的根目录下,您可以通过连接 手簿来进行获取,产品及软件更新信息可登录www.ufo.vip查询。

# 方小川怀重简单

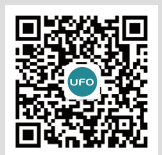

客服: 400 678 0303 官方商城: UFO.VIP

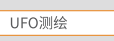

 $\overline{Q}$